Step0-1 【ログインして申し込む】を選択

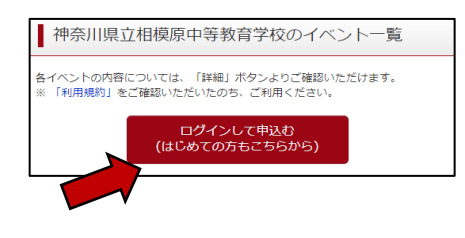

Step0-2 登録したID、パスワードを入力し、【ログイン】を選択

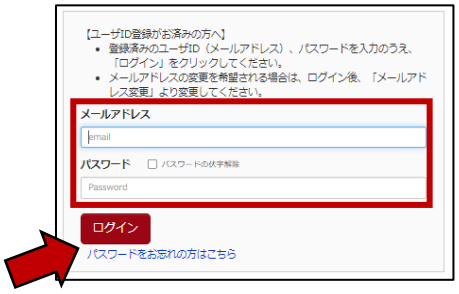

Step0-3 受験生を選択する

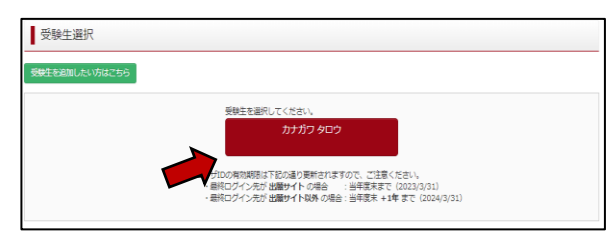

Step1 申し込まれたイベントの受付欄に表示された【申込確認・変更(受付票)】を 選択します。

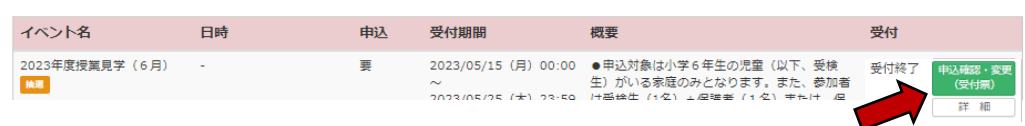

Step2 抽選の結果を確認してください。

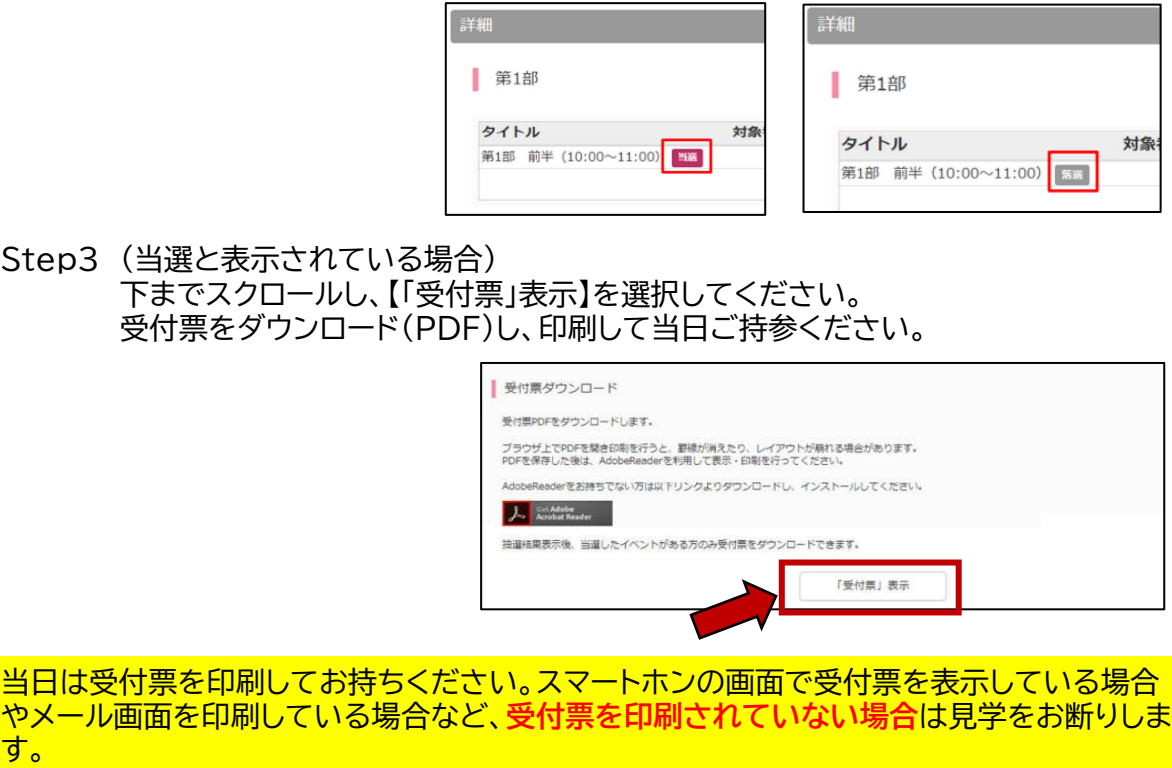